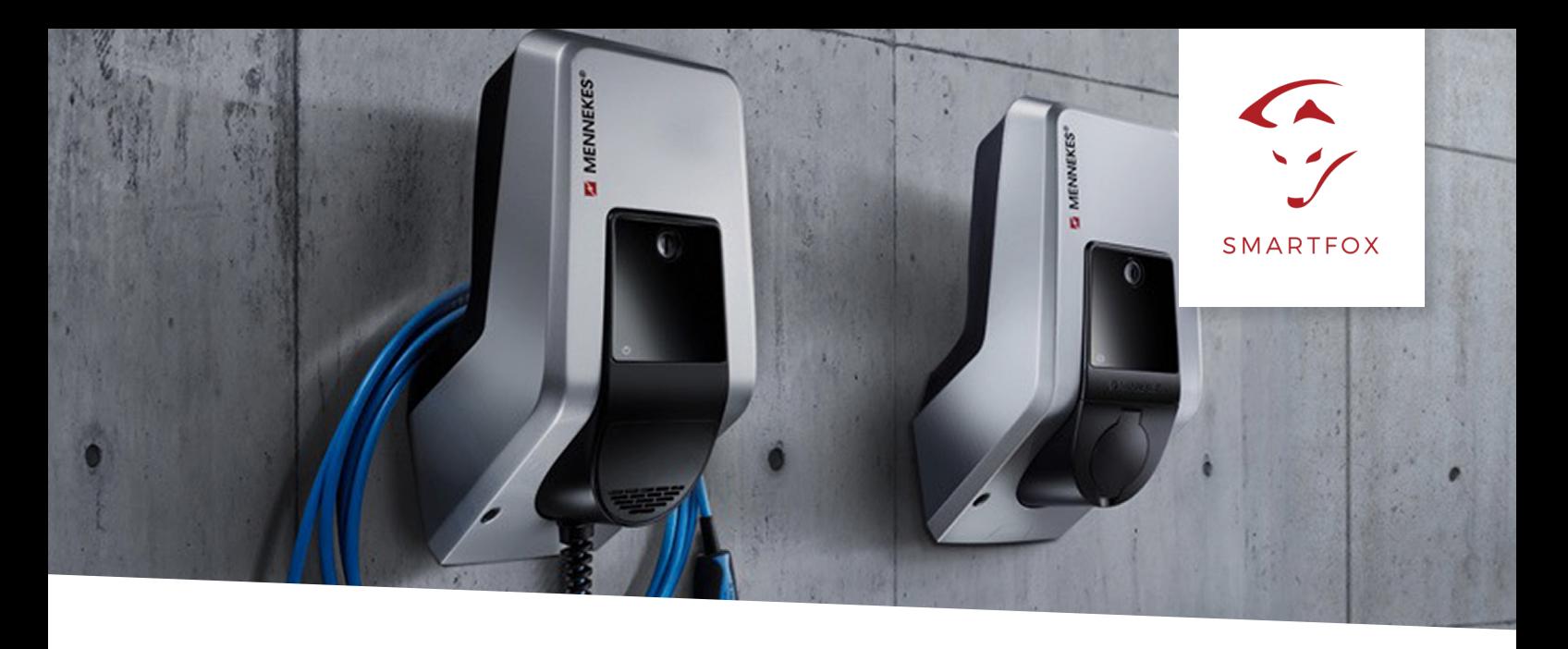

# ANSTEUERUNG Mennekes Amtron

**Anleitung zur Überschuss-Ansteuerung der Mennekes Amtron Ladestationen mittels SMARTFOX Pro.**

**Benötige Artikel:**

**» SMARTFOX Pro inkl.** Stromwandler 80A, ArtNr. 0791732486575, Stromwandler 100A, ArtNr. 0791732486698 Softwarestand **EM2 00.00.02.05** oder höher **» Mennekes Amtrom Xtra oder Premium** ArtNr. (Siehe Mennekes) **Hinweis!** Eine Lizenz pro Ladepunkt erforderlich (max. 5). **» SMARTFOX Car Charger Lizenz** ArtNr. 0791732486568 SMARTFOX Car Charger Lizenz Für die Aktivierung rufen Sie bitte unter der Nummer +43 6458 20 160 an.

Mit dem neuen **Update** des **SMARTFOX Pro EM2 00.00.02.05** ist es möglich, **bis zu 5 Mennekes Amtron Ladestation** anzusteuern. Die folgende Anleitung zeigt die Parametrierung im Webportal [my.smartfox.at](https://my.smartfox.at). Alle Einstellungen können auch direkt am Gerät oder über die lokale IP Adresse des SMARTFOX Pro (Laptop im selben Netzwerk) ausgeführt werden.

Installieren Sie die Ladestation exakt nach Originalanleitung des Herstellers.

**Hinweis!** Mit den MENNEKES Ladestationen ist keine automatische 1ph / 3ph - Umschaltung möglich.

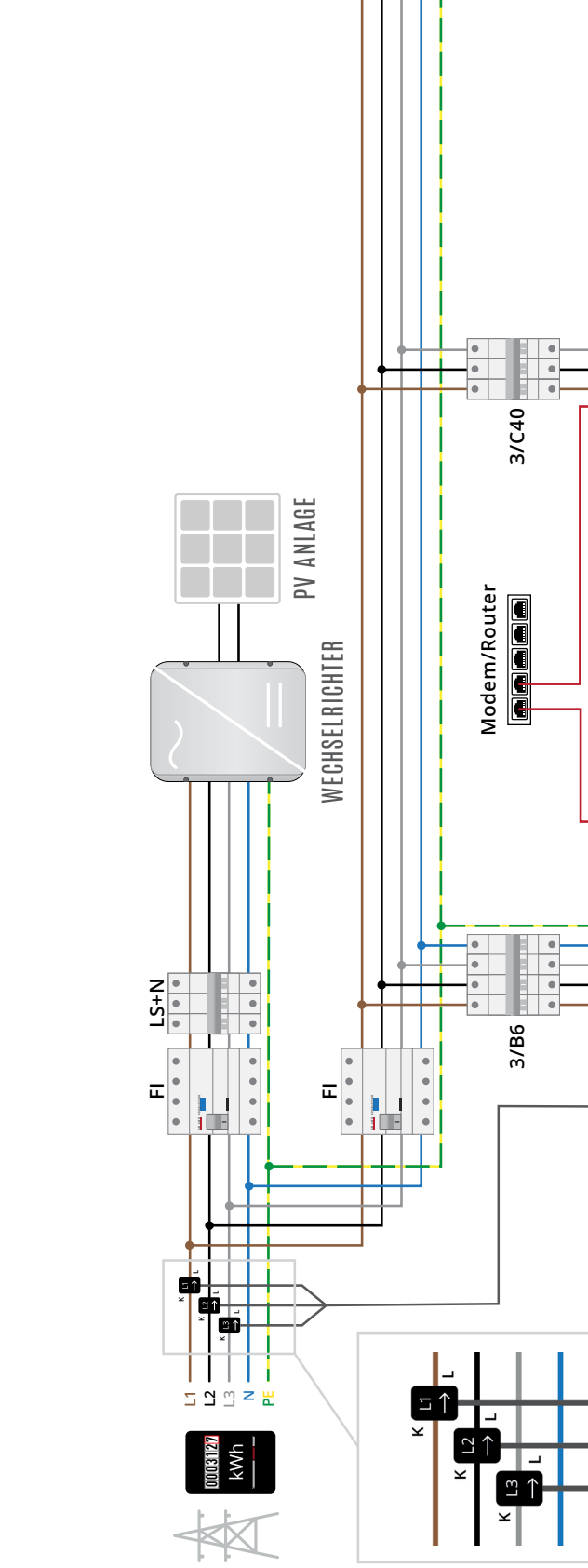

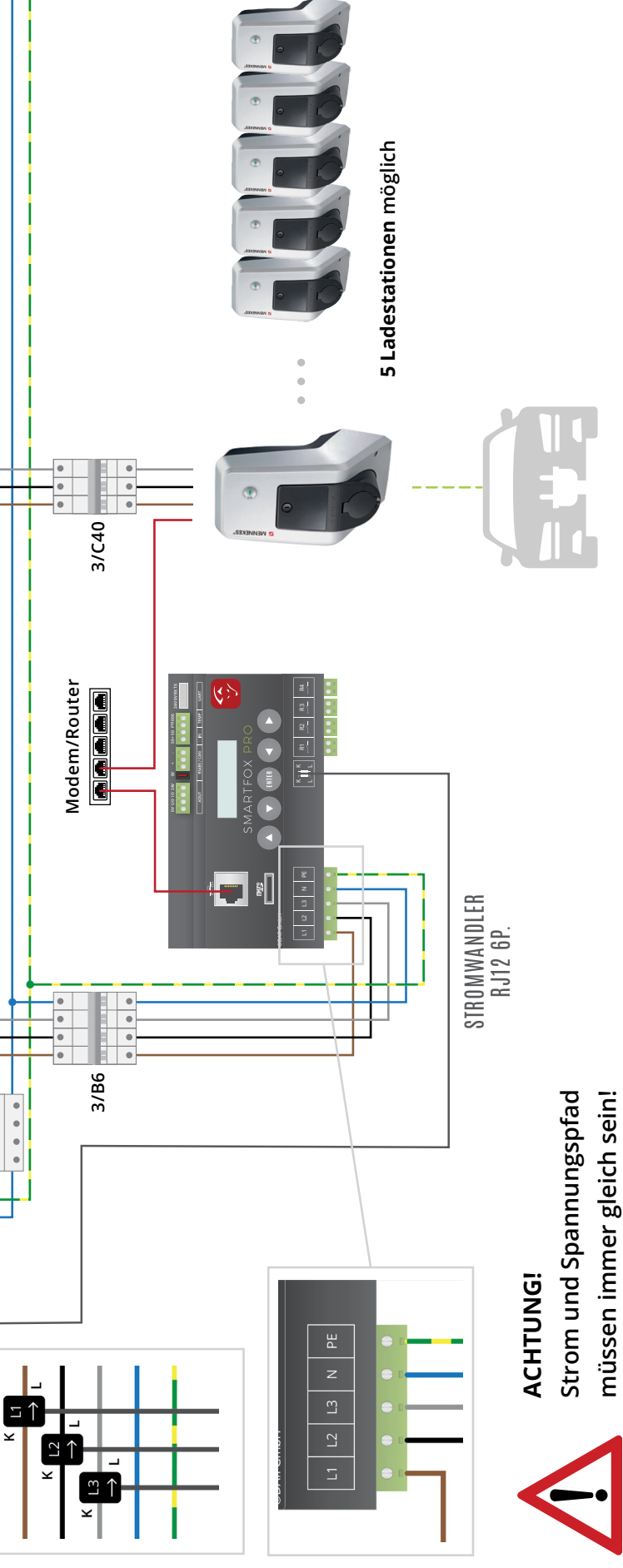

ANSCHLUSSBILD MENNEKES ANSCHLUSSBILD MENNEKES

**müssen immer gleich sein!**

# **NETZWERKANSCHLUSS**

**Verbinden Sie die Ladestation sowie den SMARTFOX Pro** laut Anschlussbild mit dem selben Netzwerk. Zur Ansteuerung der Ladestation ist keine dauerhafte Internetverbindung erforderlich, eine interne Verbindung (TCP Port 1900, 1902 (Broadcast), 10080 Kommunikation) über den Router ist ausreichend. Eine direkte LAN-Verbindung der Geräte ist nicht möglich, da über den Router eine IP-Adresse bezogen werden muss. Aus Wartungs- und Komfortgründen sollten jedoch beide Geräte dauerhaft mit dem Internet verbunden sein.

# **EINSTELLUNGEN MENNEKES**

**1.** Mennekes Service Interface öffnen (PIN siehe Einrichtungsdatenblatt) & grundlegendes Setup laut Mennekes Installationsanleitung.

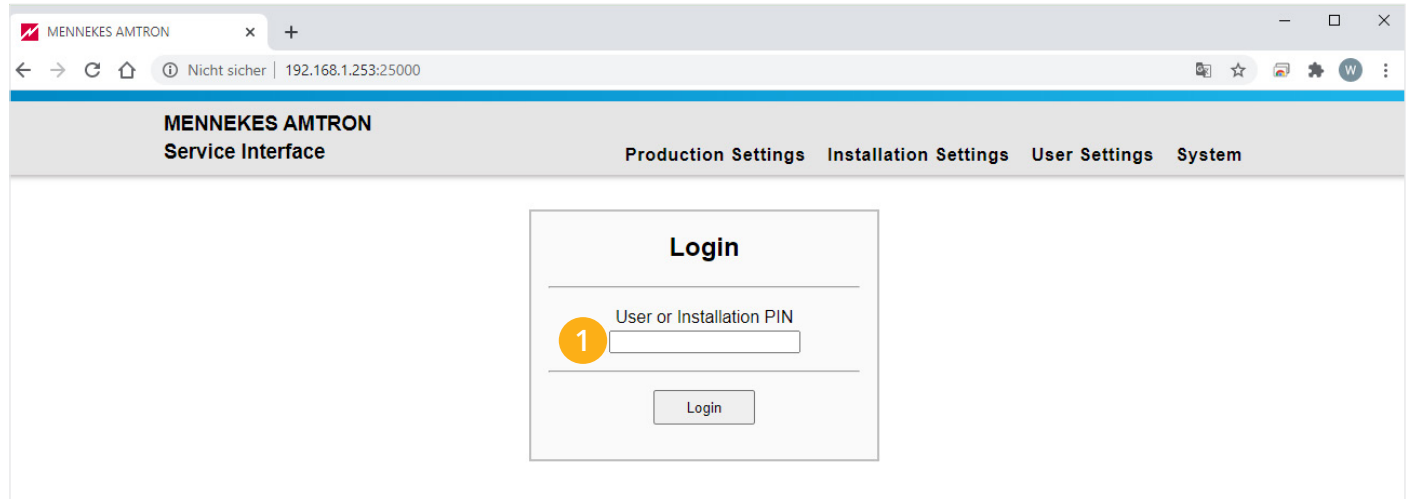

#### **2.** User Settings (Benutzereinstellungen) öffnen

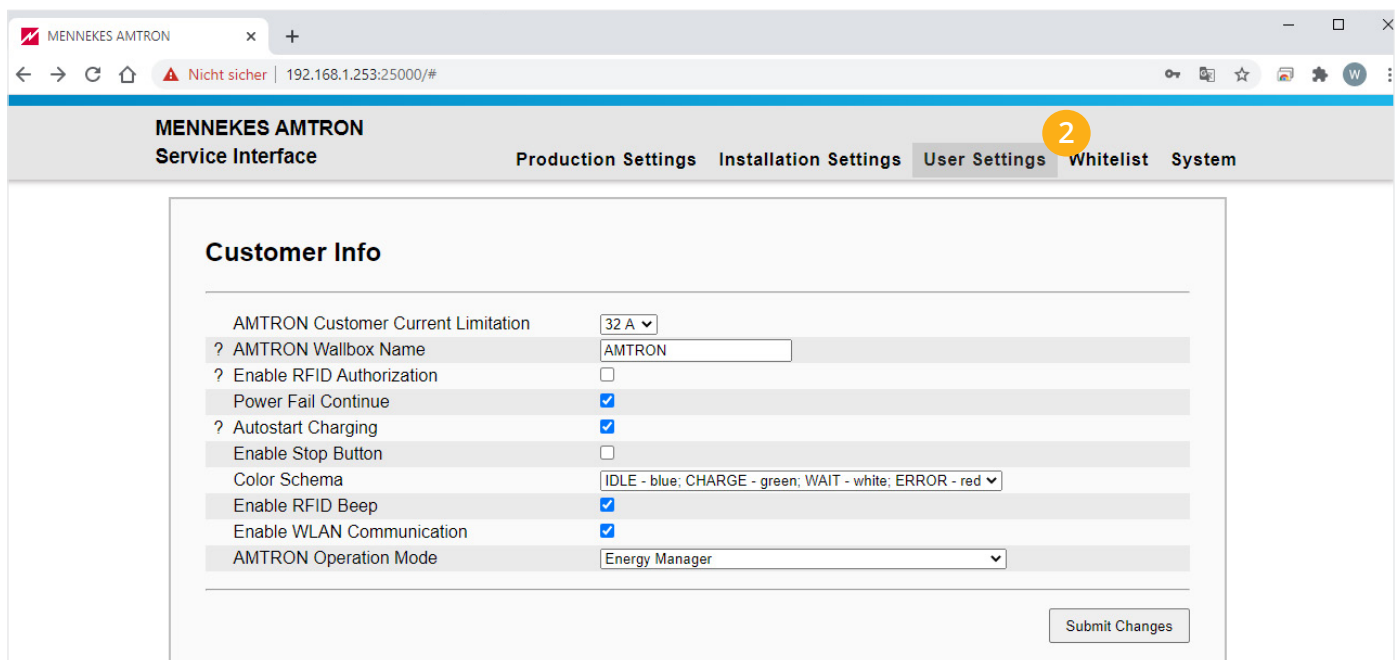

**3.** LAN oder WLAN-Schnittstelle eine statische IP-Adresse zuweisen

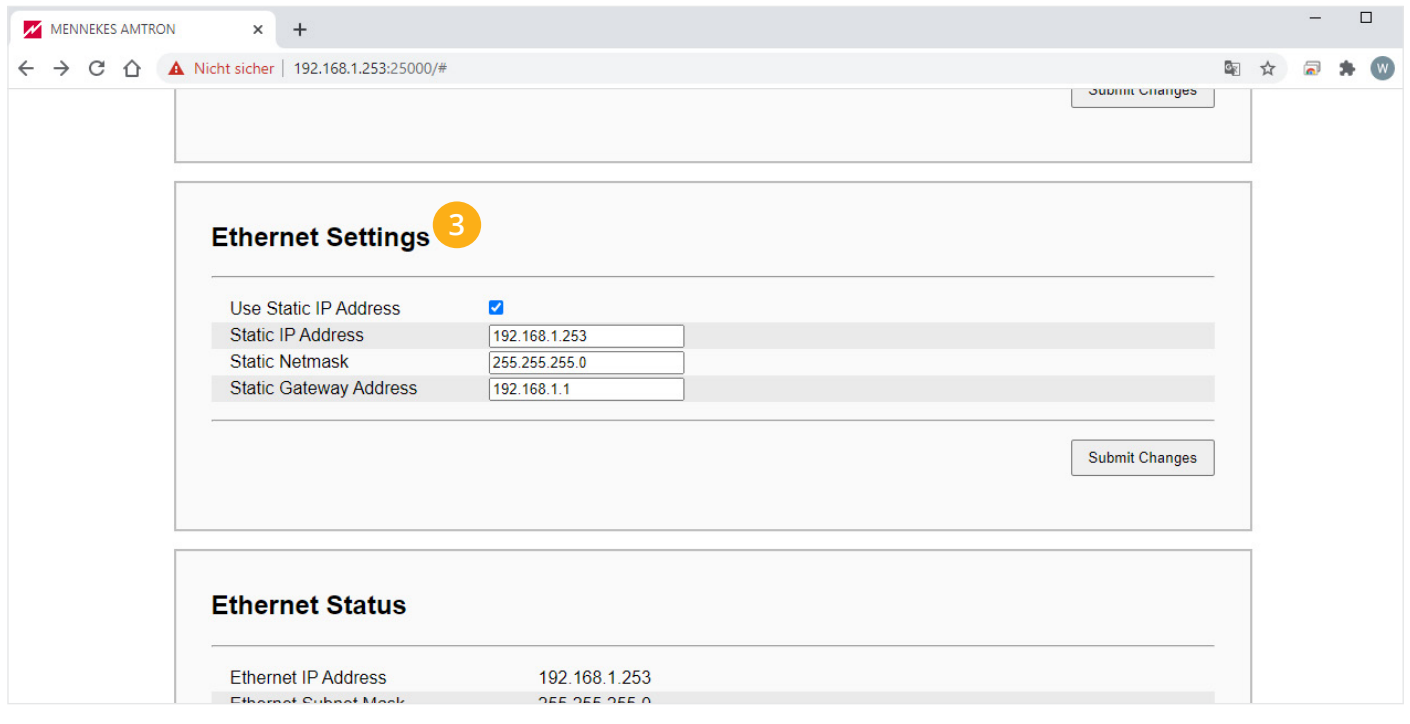

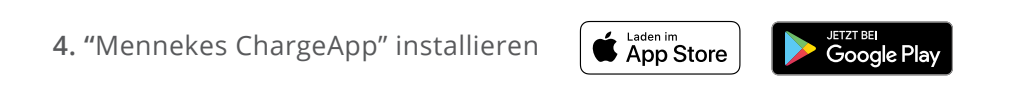

**5.** Auf den WLAN-Access-Point der Ladestation verbinden

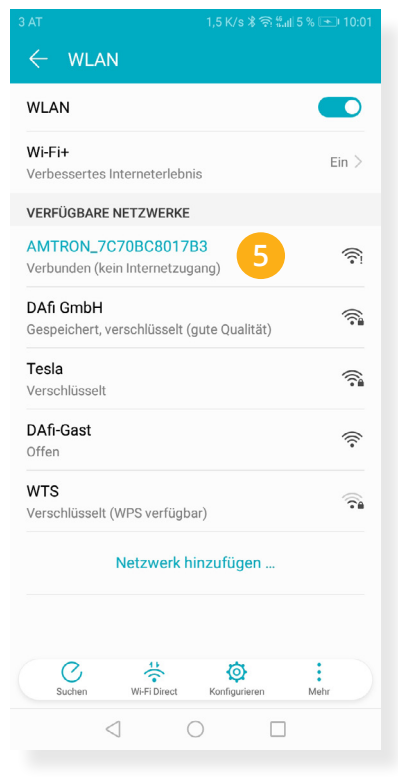

**6.** Mennekes ChargeApp öffnen

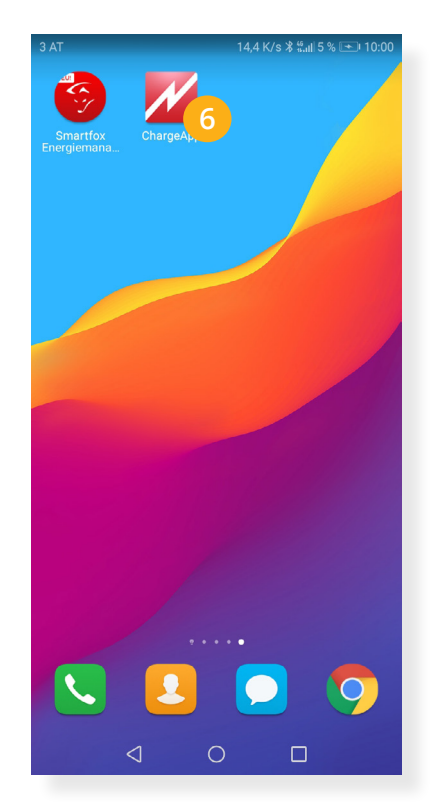

**7.** Konfiguration der Ladestation laut Mennekes Bedienungsanleitung

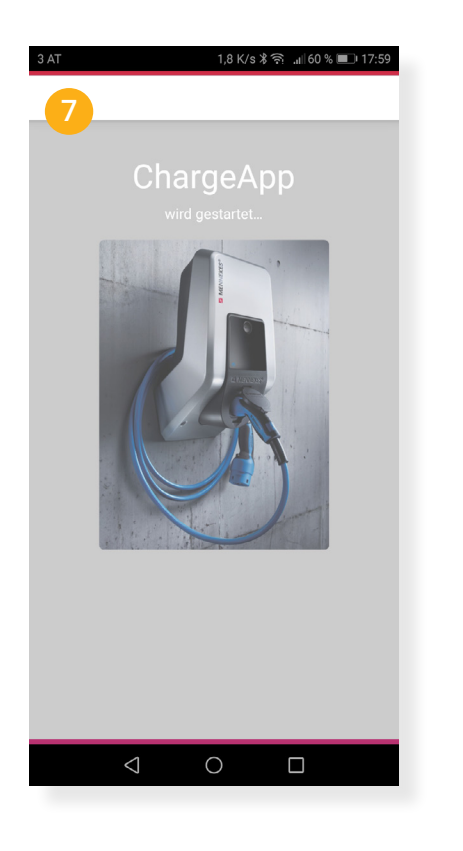

**8.** Menü öffnen und "Wallbox konfigurieren" wählen

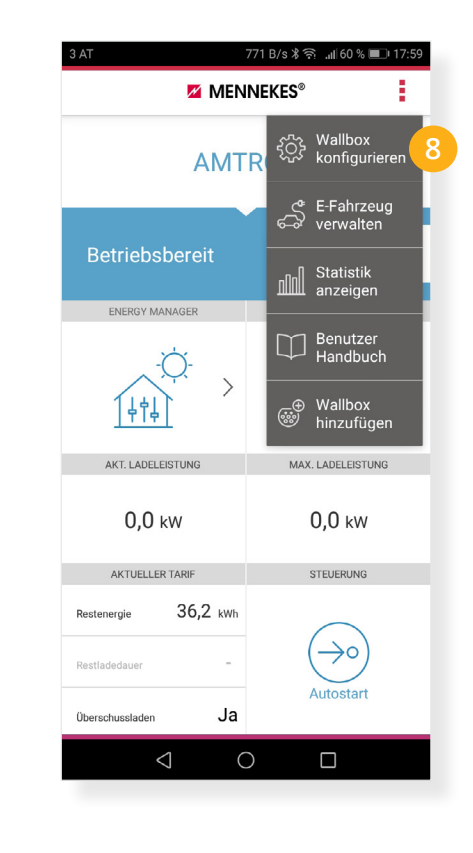

### **9.** "Modus wechseln" wählen **10.** "Energy Manger" aktivieren

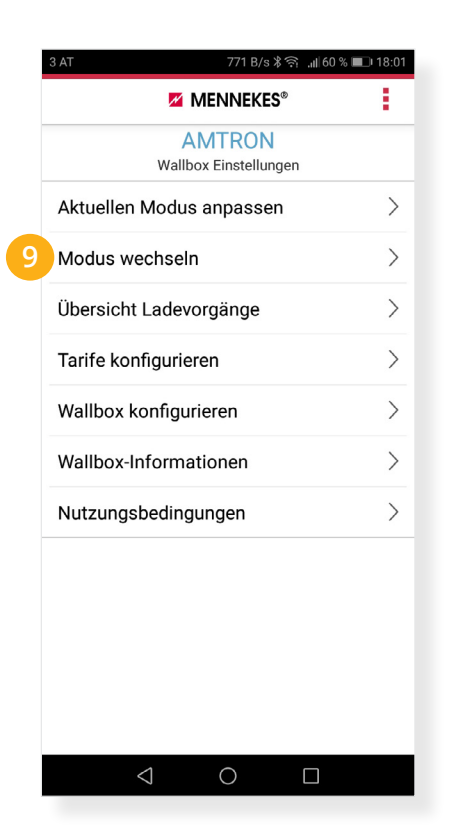

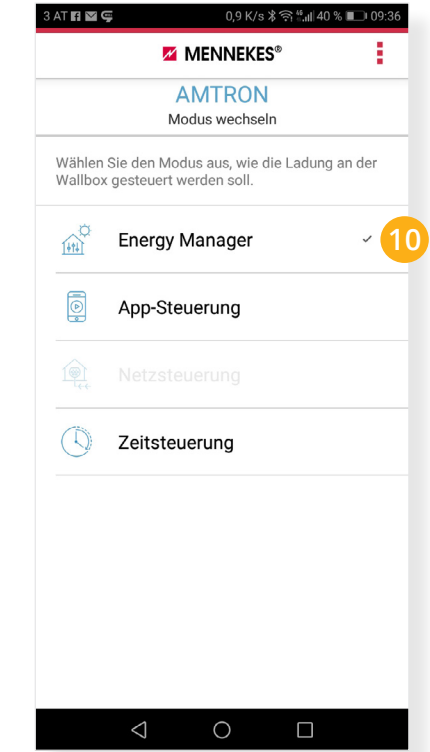

- 11. "Aktuellen Modus anpassen" wählen
- **12.** Batteriekapazität (kWh) des Fahrzeugs eintragen
- 13. Überschussladen auf "JA" setzen
- 14. Auf "Dauerhaft speichern" klicken

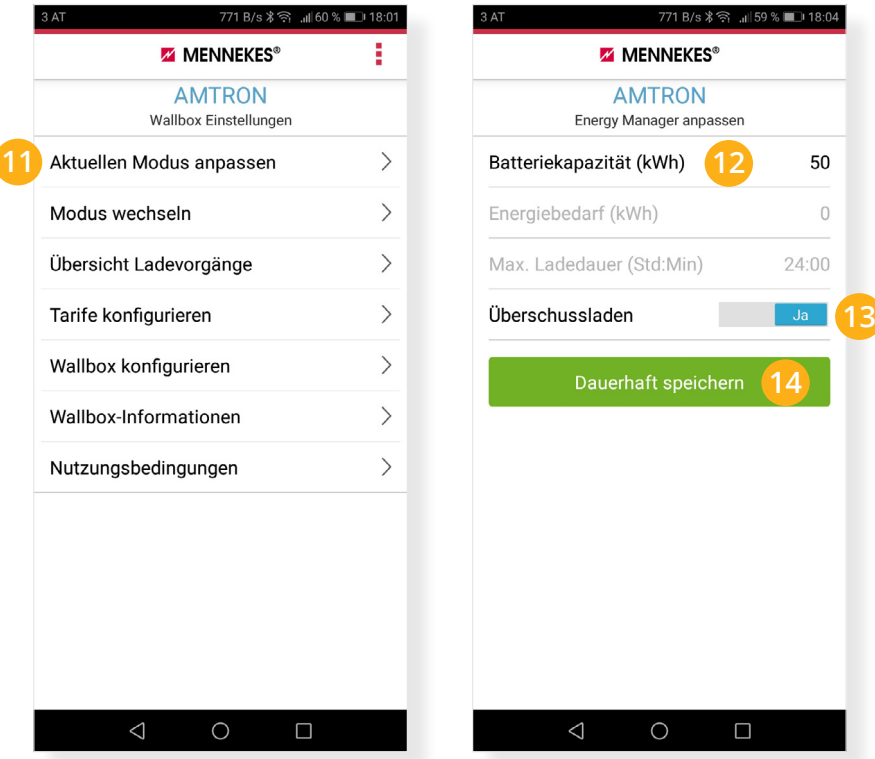

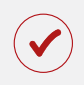

Die Wallbox ist nun parametriert und kann vom SMARTFOX Pro angesteuert werden.

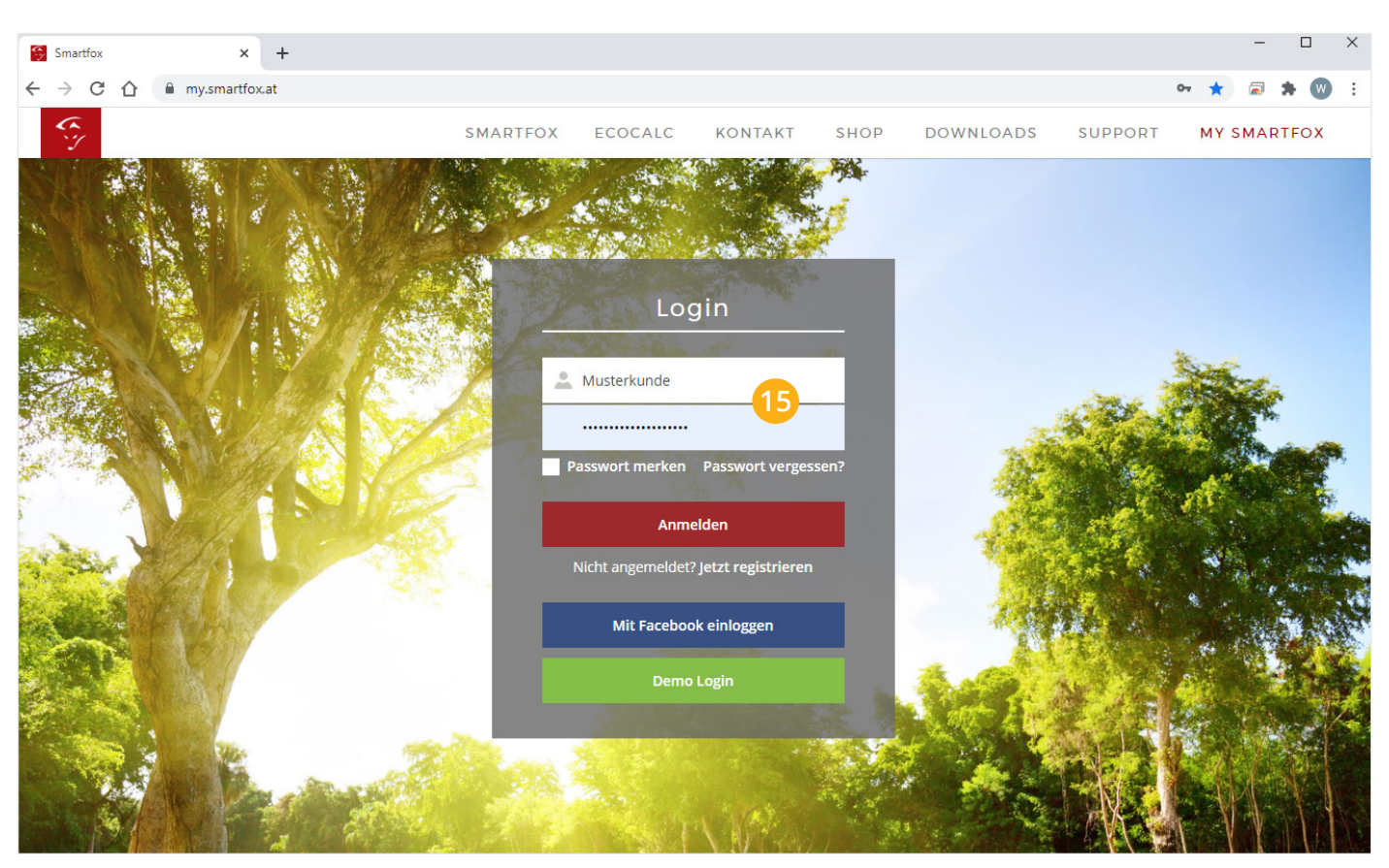

**15.** Im Webportal [my.smartfox.at](http://my.smartfox.at) anmelden bzw. registrieren

**16.** Fügen Sie unter "Einstellungen" > "Meine Geräte" den **SMARTOX Pro** in das Webportal [my.smartfox.at](http://my.smartfox.at) hinzu.

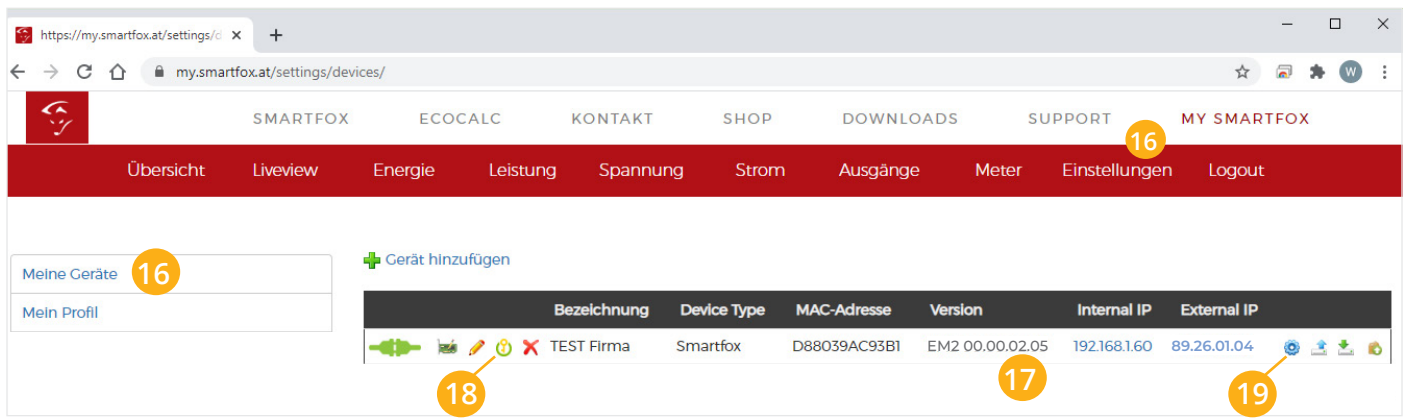

- **17.** Überprüfen Sie den Softwarestand des SMARTFOX und führen Sie gegebenenfalls ein Update aus. Es ist **mindestens Version EM2 00.00.02.05** oder höher erforderlich.
- **18.** Schalten Sie am SMARTFOX die Car Charger Lizenzen frei. Die detaillierte Anleitung zur Lizenzfreischaltung finden Sie auf unserer Website (Downloads, Anleitungen) oder unter folgendem **[Link](http://www.smartfox.at/download/Anleitungen/SF%20Pro/DE_Anleitung_Lizenzaktivierung.pdf)**.
- **19.** Durch klicken auf das Zahnradsymbol @ die "Geräteparametrierung" öffnen.
- 20. Unter "Einstellungen" den Bereich "E-Auto-Ladestation" öffnen.
- 21. Unter "Ladestation Typ" "MENNEKES" auswählen.
- **22.** Die statische IP-Adresse der Ladestation eintragen.
- **23.** Den maximalen Ladestrom des Ladepunkts (Absicherung Ladestation) in Ampere eintragen.
- **24.** Priorität des Ladepunkts vergeben (Priorität bei nur 1 Ladestation ohne Funktion).

**Mehrere Ladestationen:** 1 = höchste Priorität, 5 = niedrigste Priorität **Ladestationen mit selber Priorität** werden parallel angesteuert.

25. Der "Control-Mode" gibt an ob die Ladestation hoch oder runter regelt.

 **Default** = es wird von der Mindestladeleistung zum Sollwert hochgeregelt (empfohlen). **Up-Down**= es wird von der maximalen Ladeleistung zum Sollwert heruntergeregelt.

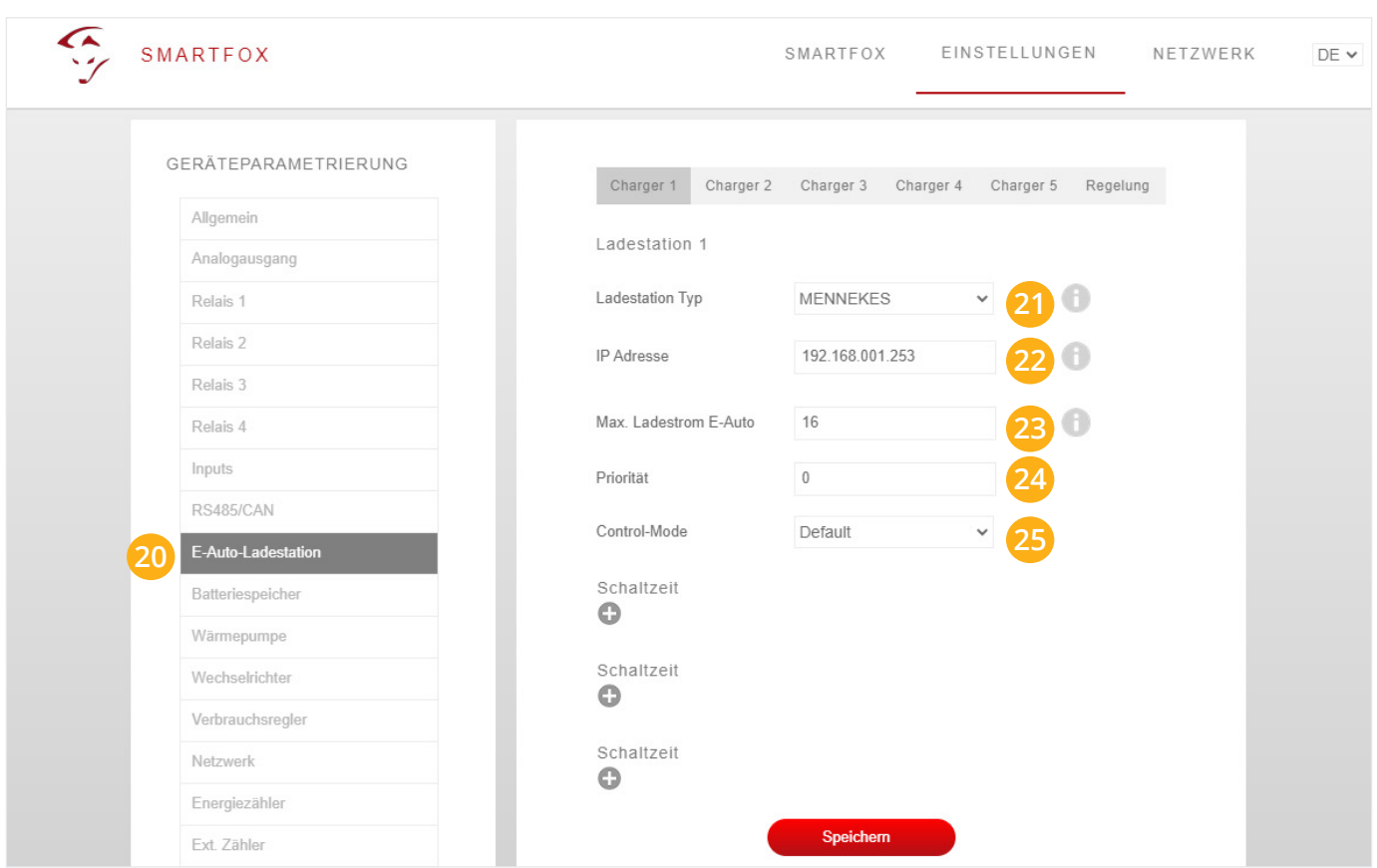

# **REGELUNG**

#### **Regelzeit**

**26.** Die Zeit in der die Regelung Werteänderungen durchführt, standartmäßig werden hier **3s** eingetragen.

#### **Leistungsbegrenzung Hausanschluss**

**27.** Hier wird eingestellt, ob die Leistung des Hausanschlusses bei der Ladung des Fahrzeugs berücksichtigt werden soll. Wird eine Zwangsladung ausgeführt und im Haus weitere Verbraucher (z.B. E-Herd) zugeschalten und somit die Grenze der Hausanschlusssicherung erreicht, regelt die Ladestation dynamisch zurück.

#### **Netzbezug max. Leistung**

28. Ist die Einstellung "Leistungsbegrenzung Hausanschluss" aktiviert, muss hier die maximale Leistung des Hausanschlusses eingegeben werden. Der Wert kann zischen **0 – 5000kW** eingetragen werden.

#### **Einschaltverzögerung**

**29.** Die "Einschaltverzögerung" bewirkt, dass trotz genügend Überschuss eine gewisse Zeit abgewartet wird, bis die Ladestation eine Ladung frei gibt. Es kann eine Verzögerung von **0 - 255 Minuten** eingestellt werden. Die Einstellung verhindert zu häufiges Ein- bzw. Ausschalten bei wechselhaften Überschussverhältnissen.

#### **Ausschaltverzögerung**

**30.** Bricht der Überschuss während des Ladevorgangs kurzfristig zusammen (Wolken) wird die gewählte Zeit der "Ausschaltverzögerung" abgewartet, bevor die Ladung beendet wird. Damit können kurze Zeiten des Bezugs während der Ladung überbrückt werden. Es kann eine Verzögerung von **0 - 255 Minuten** eingestellt werden. Die Einstellung verhindert somit zu häufiges Ein- bzw. Ausschalten bei wechselhaften Überschussverhältnissen.

#### **Zielwert**

31. Der "Zielwert" kann zwischen -30000W & +30000W eingestellt werden. Um keine Energie aus dem Netz zu beziehen sollte hier **0W** oder ein negativer Wert eingestellt werden **(z.B. -200W).**

#### **Power Offset**

**32.** Zusätzliche Leistung, die für die Einschaltschwelle herangezogen wird. Der Wert ist standartmäßig **auf Null zu belassen** und wird **nur in Sonderfällen benötigt**, wenn die Mindesteinschaltleistung des zu ladenden Fahrzeugs von der Norm abweicht. Der Wert kann zwischen -30000W & +30000W eingestellt werden.

#### **Aout aktiv**

**33.** Gibt an, ob der Analogausgang angesteuert werden soll, während das Fahrzeug geladen wird oder nicht. Bsp. EIN: der Analogausgang wird während der Fahrzeugladung angesteuert.

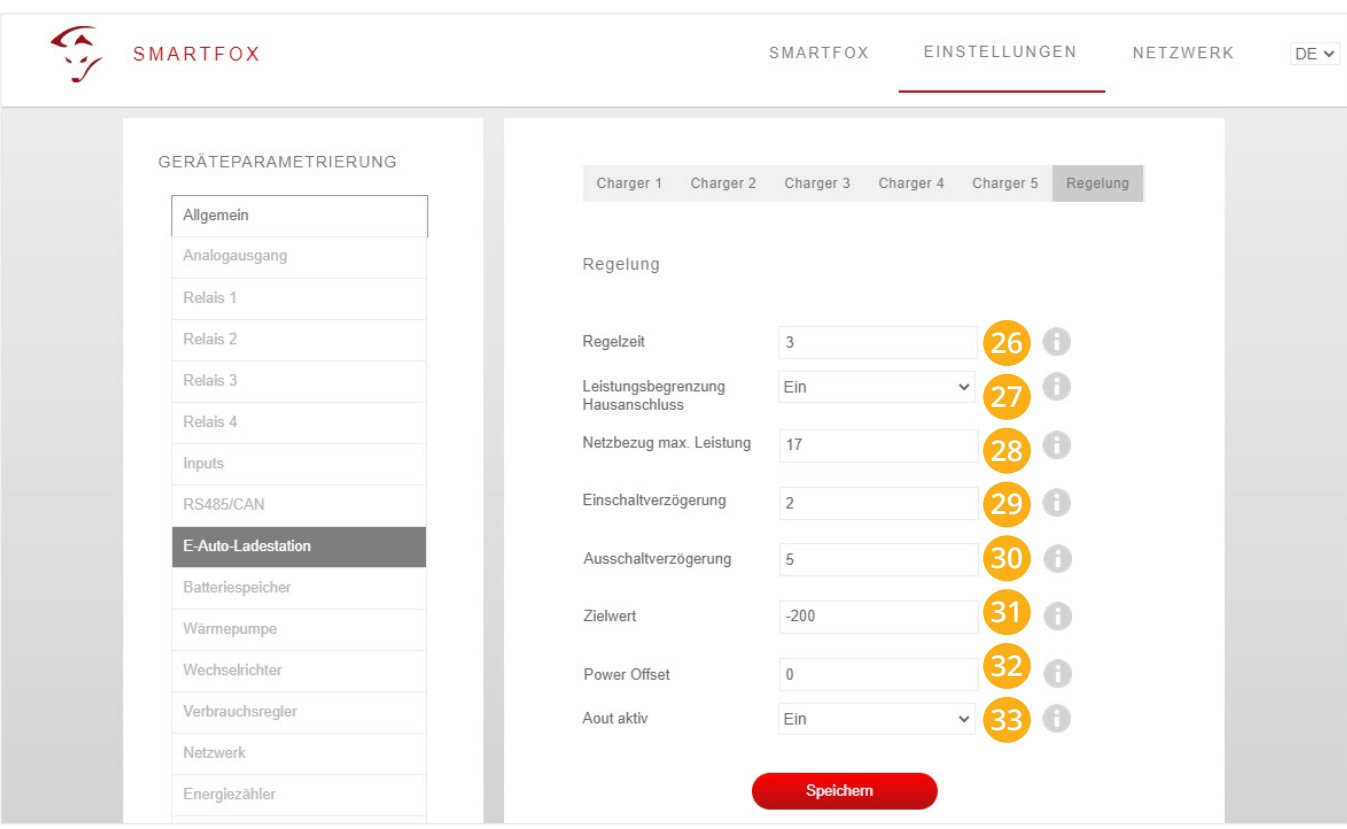

Wurden alle erforderlichen Einstellungen getätigt, ist die Ladestation nun betriebsbereit und im LiveView ersichtlich.

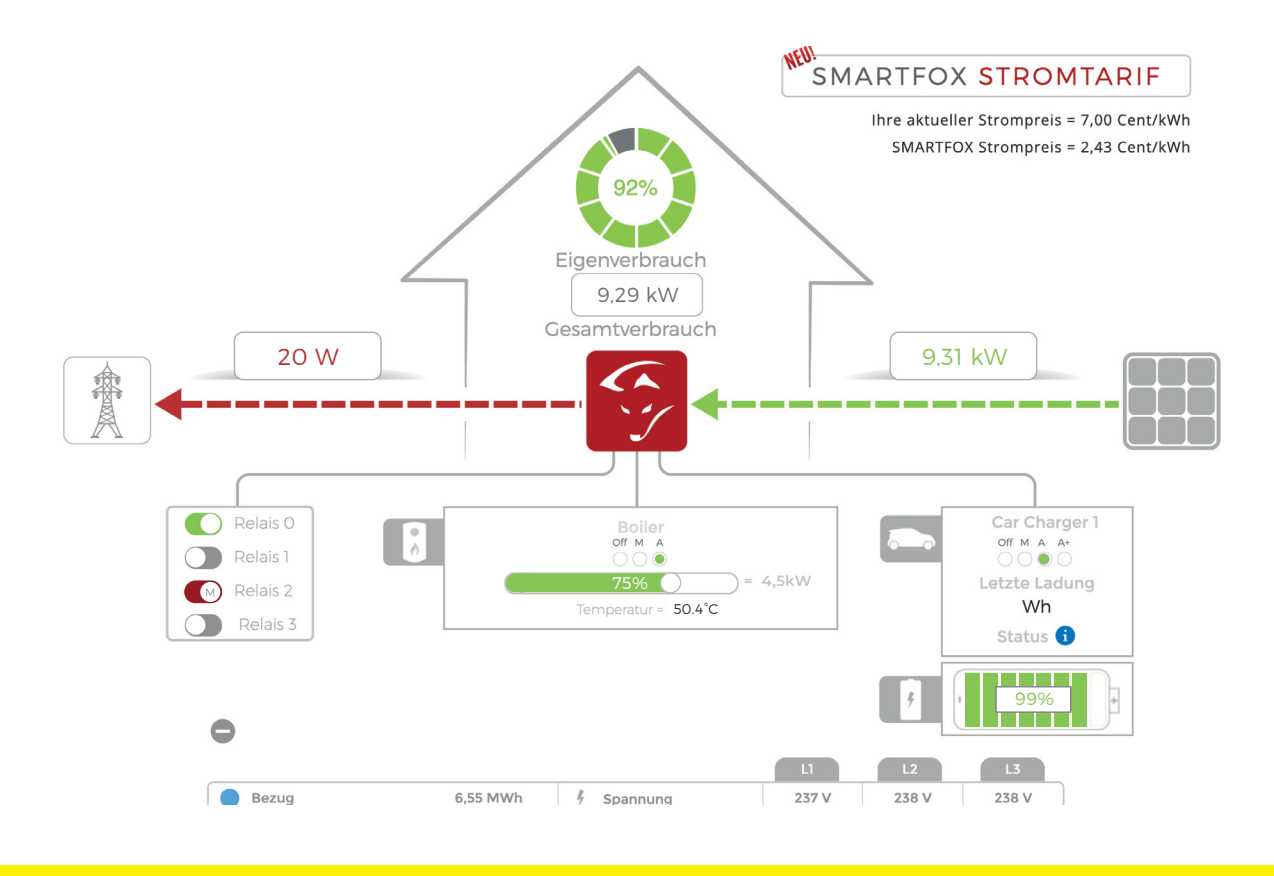

**Hinweis!** Energiewerte seitens Mennekes nicht auslesbar.

 $\checkmark$ 

# **LADEMODUS**

Im Bedienfeld der Ladestation kann der Lademodus ausgewählt werden.

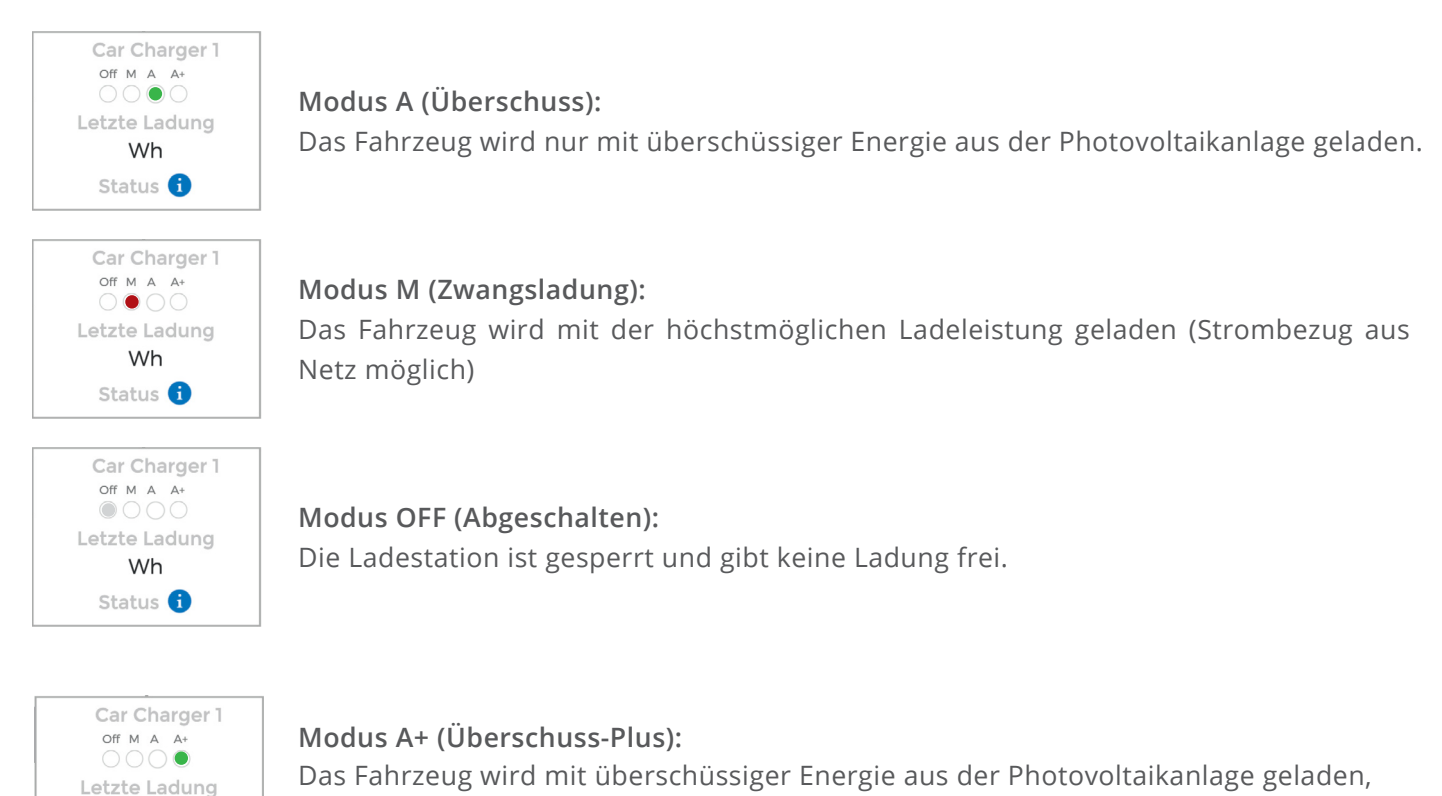

zusätzlich sind die parametrierten Schaltzeiten der Wochenzeitschaltuhr aktiv.

**Beispiel Integration von Schaltzeiten "Werktags abfahrbereit":** 

Kann Werktags nicht per Überschuss geladen werden (Fahrzeug erst abends zu Hause oder schlechtes Wetter), muss das Fahrzeug natürlich trotzdem abfahrbereit bleiben. Um dies sicherzustellen, können im Modus A+ (Überschuss-Plus) Zwangsladungen der Wochenzeitschaltuhr getriggert werden.

Das nachfolgende Beispiel zeigt die Parametrierung einer Netznachladung, um eine gewisse Mindestladung während der Arbeitswoche sicherzustellen.

#### **a.** Geräteparametrierung öffnen

Wh Status <sup>6</sup>

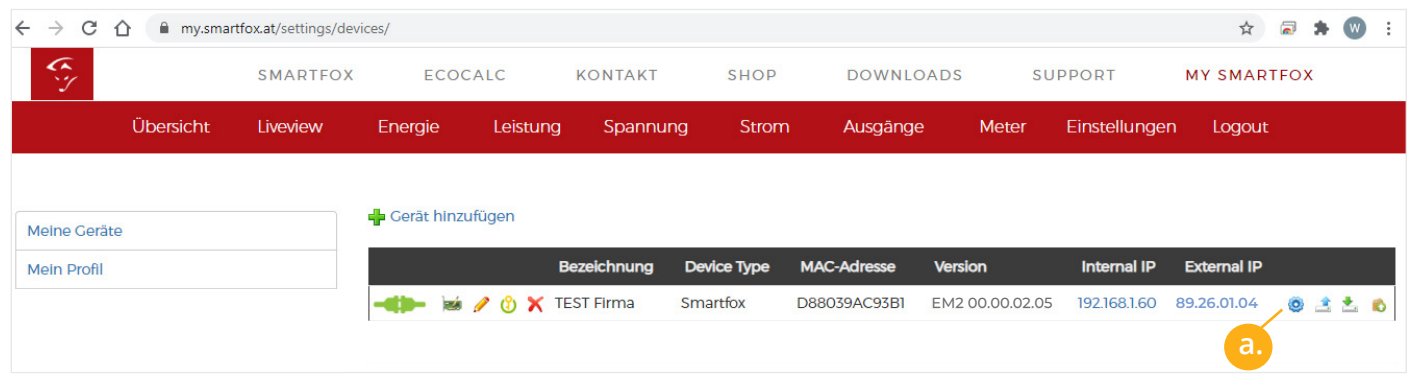

- **b.** Menü "E-Auto-Ladestation wählen
- **c.** Schaltzeit 1 durch klicken öffnen
- **d.** Startzeit der Zwangsfreigabe wählen z.B. 00:00
- **e.** Endzeit der Freigabe festlegen z.B. 05:00

Die Nachladung ist somit für 5h aktiv. Werden mehrere Einschaltzeiten benötigt, können bis zu 3 Schaltzeiten hinterlegt werden.

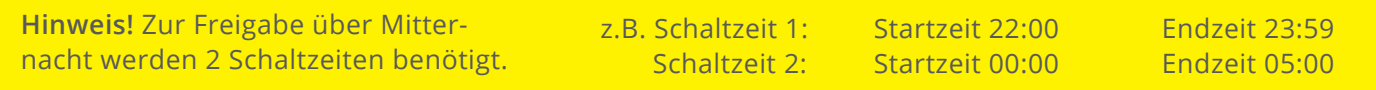

- **f.** Gewünschte Wochentage der Schaltzeit aktivieren
- **g.** Ladestrom der Nachladung festlegen z.B. 16A
- h. Ist die automatische "1ph/3ph Umschaltung" aktiv kann hier der gewünschte Lademodus gesetzt werden.

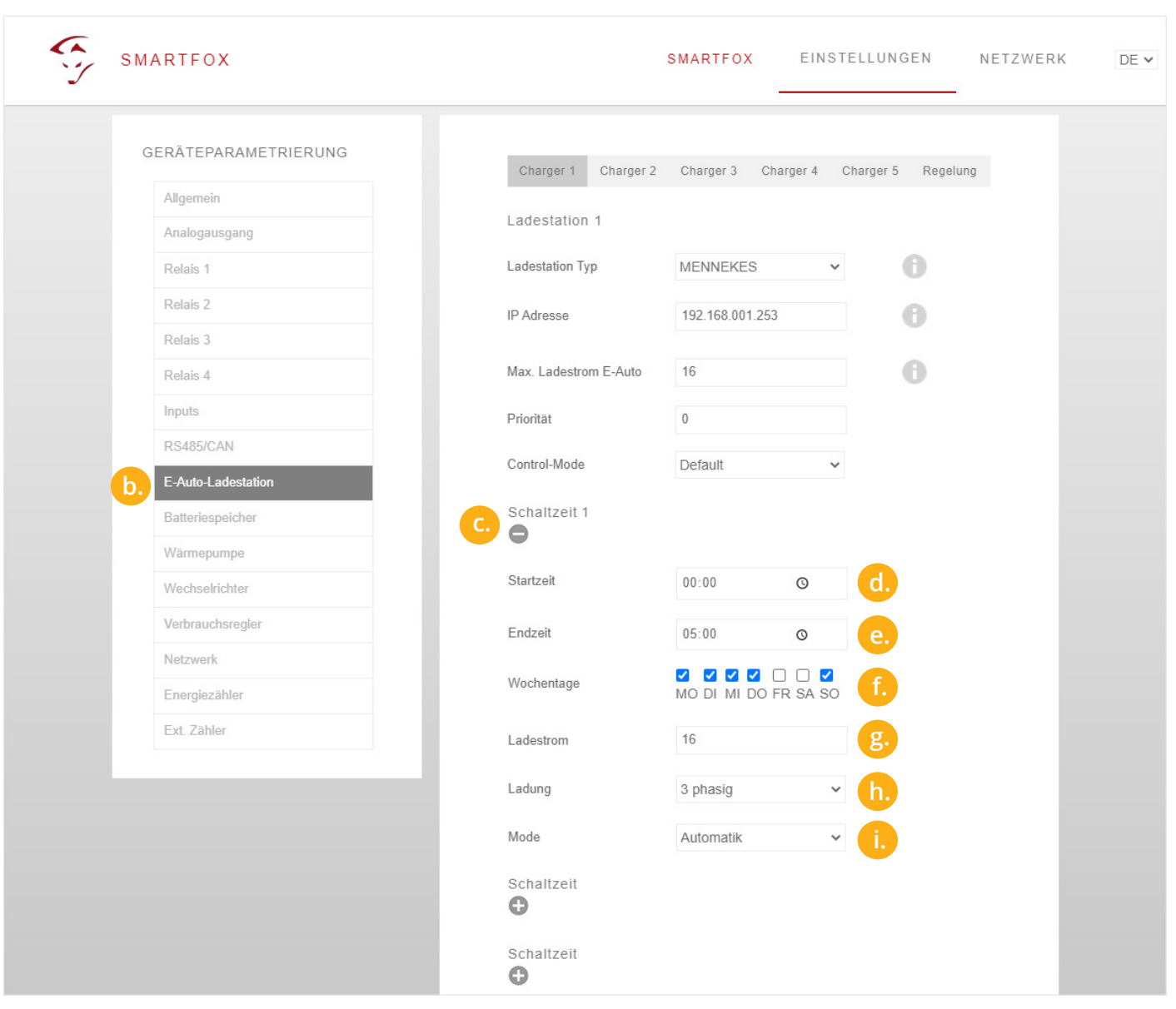

i. "Mode" gibt an, ob die bereits vorher im Überschussbetrieb gelaufene Zeit abgezogen werden soll oder nicht (Automatik = Zeit wird abgezogen, Manuell = Zeit wird nicht abgezogen). Der Zähler der Restlaufzeit wird morgens um 06:00 (Restlaufzeit) auf 0 zurückgesetzt.

Anbei die gerade parametrierte Schaltzeit im "Automatik" und "Manuell" Modus.

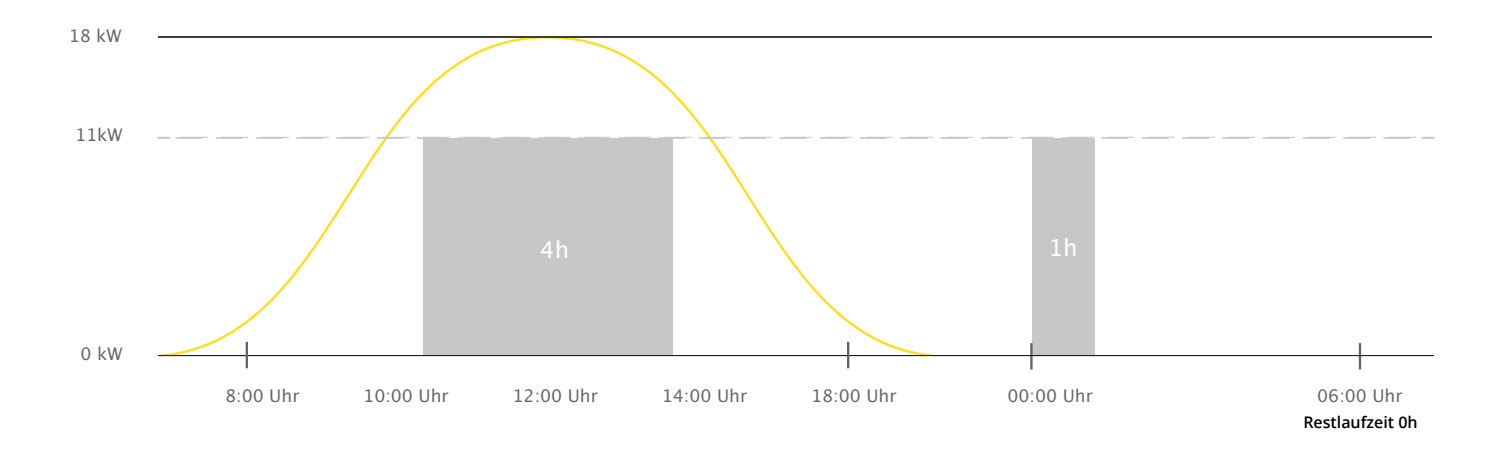

## A+ Automatik

# A+ Manuell

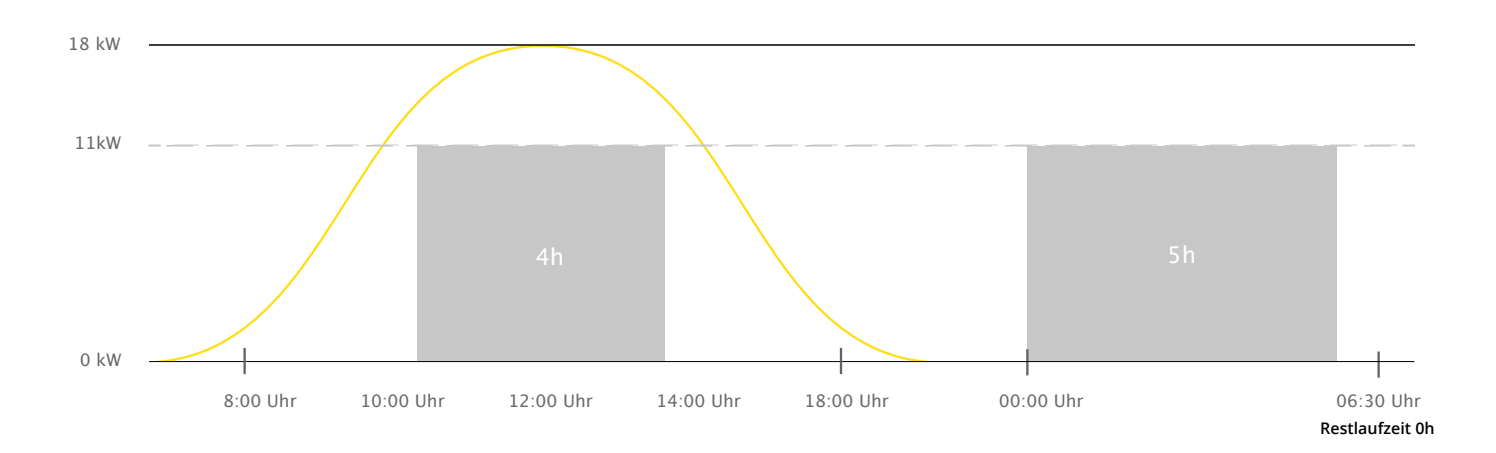